# **FD1103M1-I 3 MP Intelligent IP indoor fixed dome camera with IR Quick Start Guide**

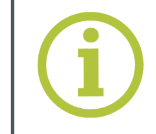

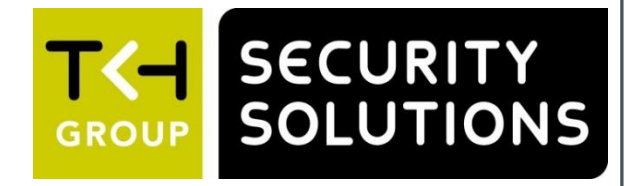

## **Point the lens**

### **Use fixed IP address**

### **Insert Micro SD card / Reset**

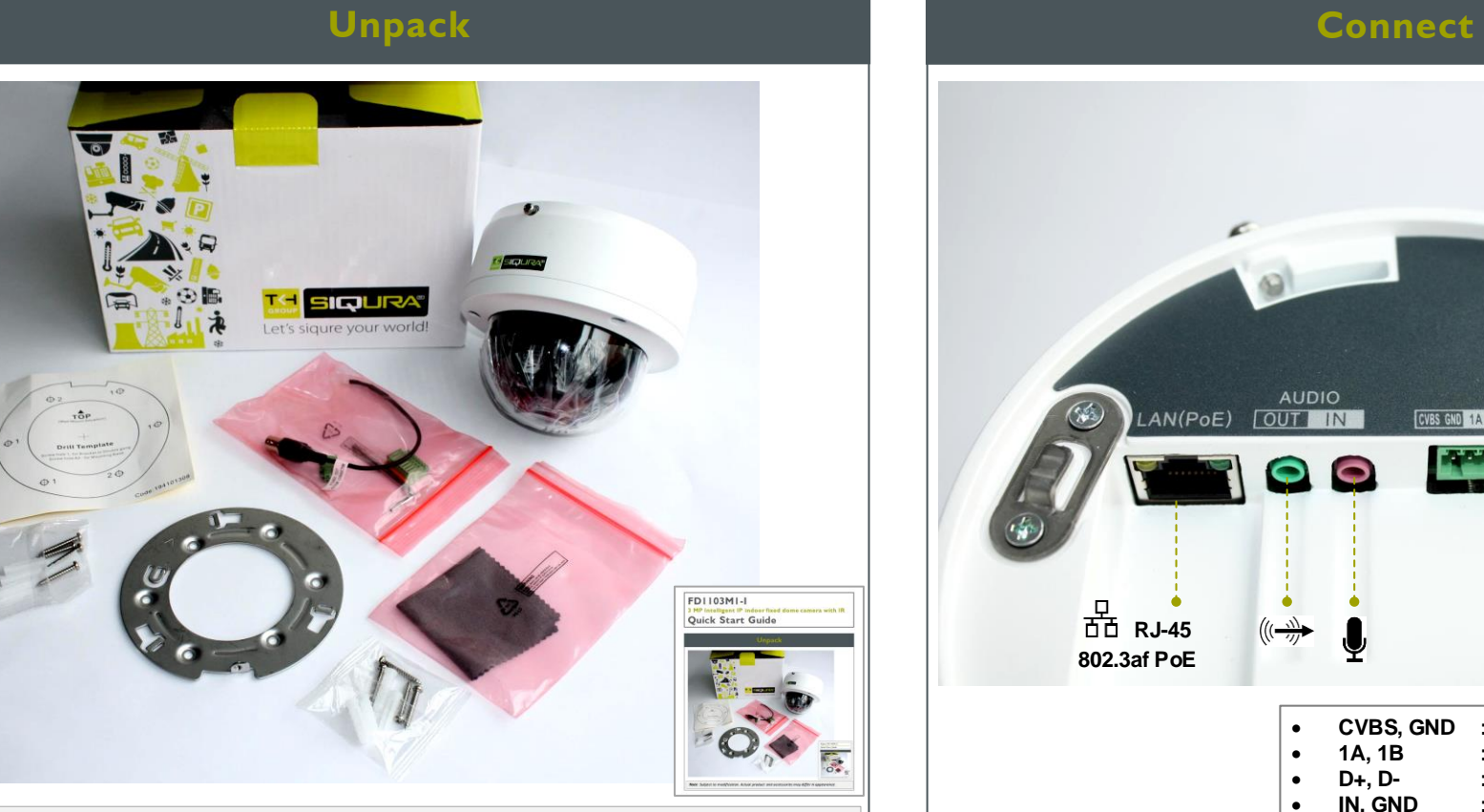

*Note: Subject to modification. Actual product and accessories may differ in appearance.*

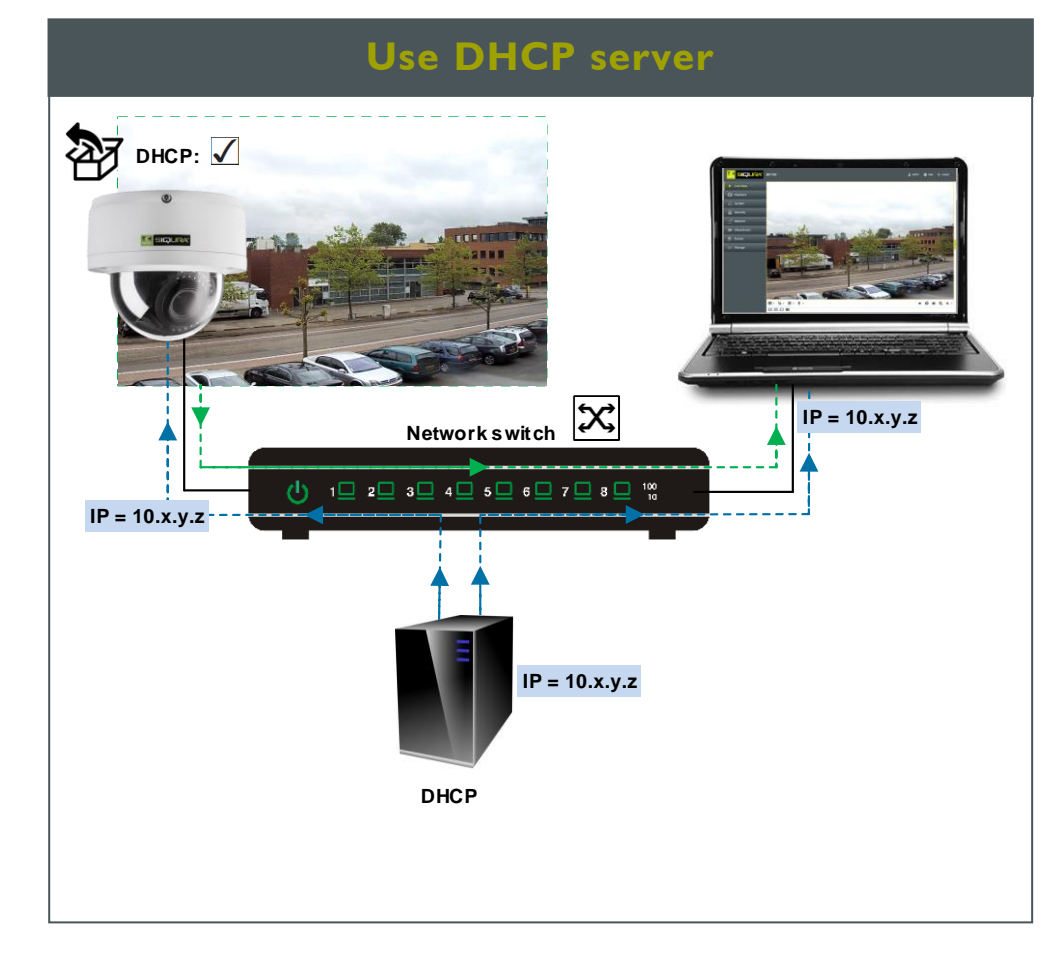

*\*Reset button: Press and hold for 10 sec. when powering on or rebooting. Warning: Restores factory default settings, including IP address, user name and password!*

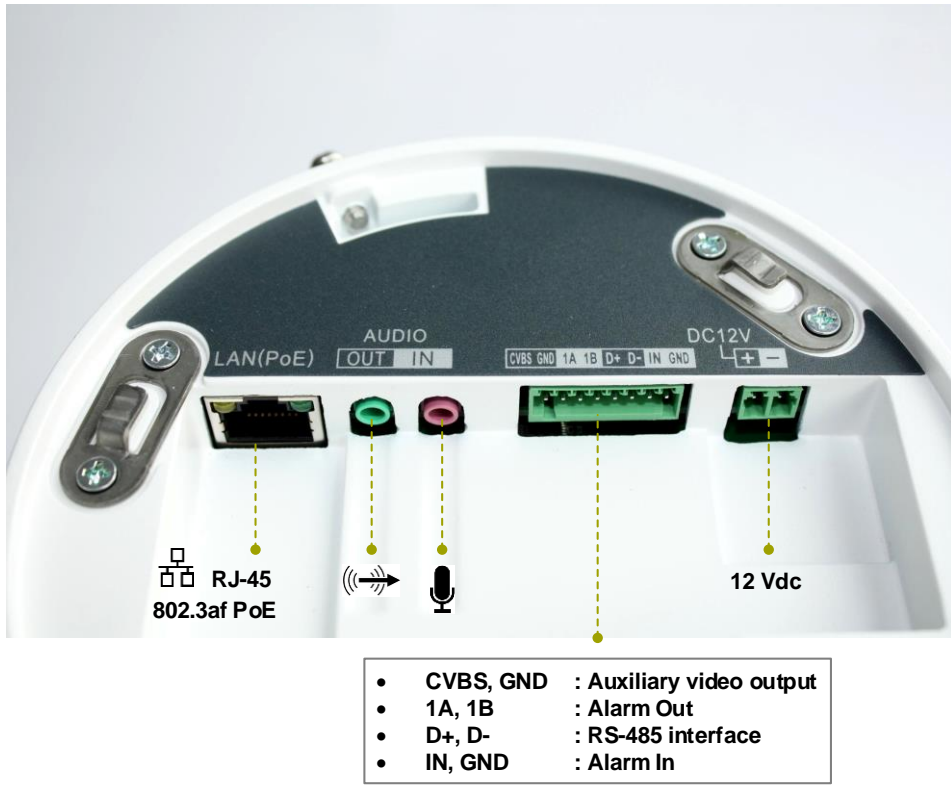

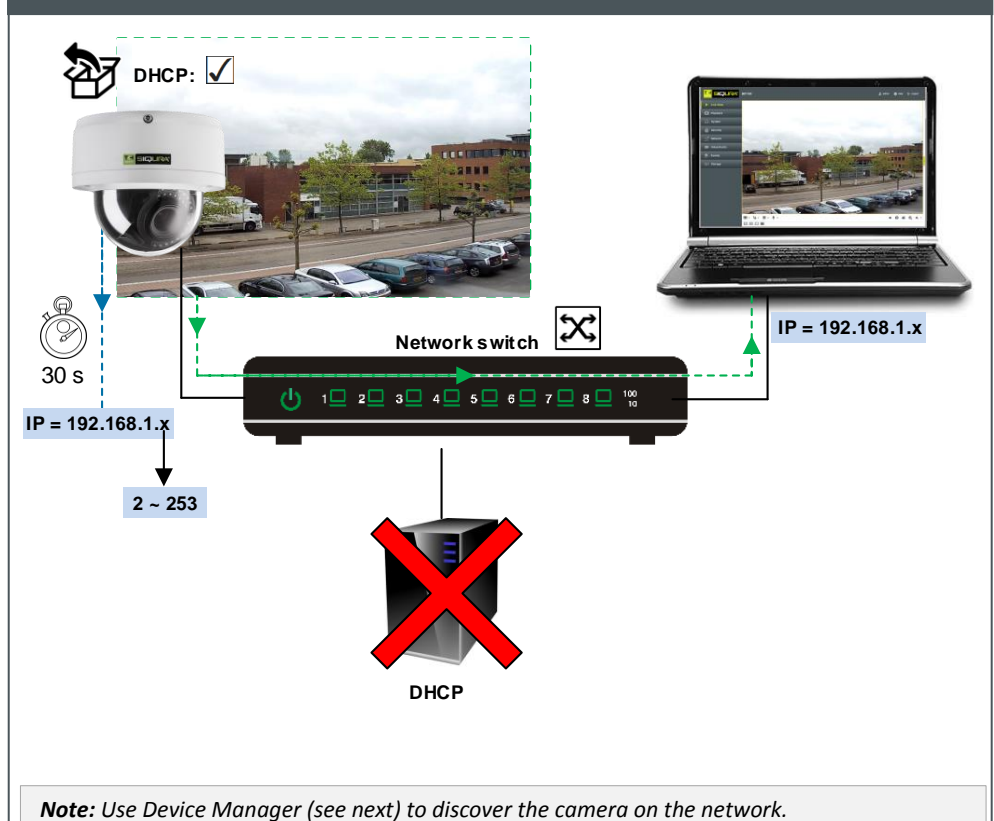

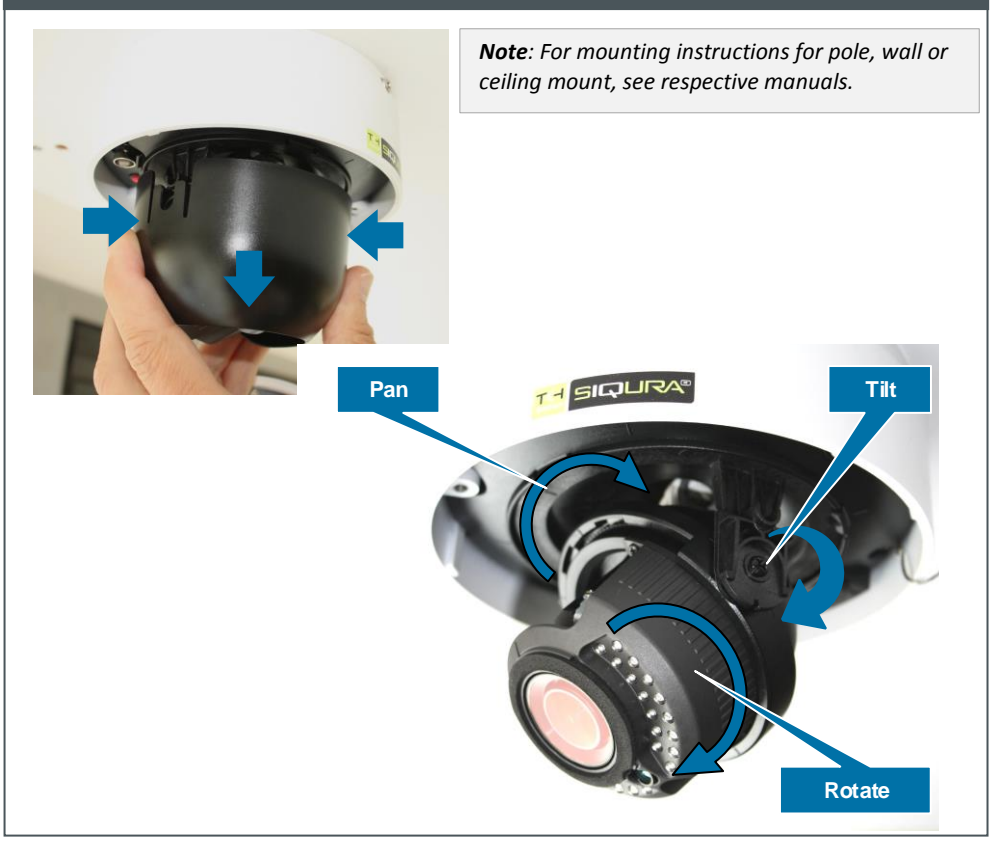

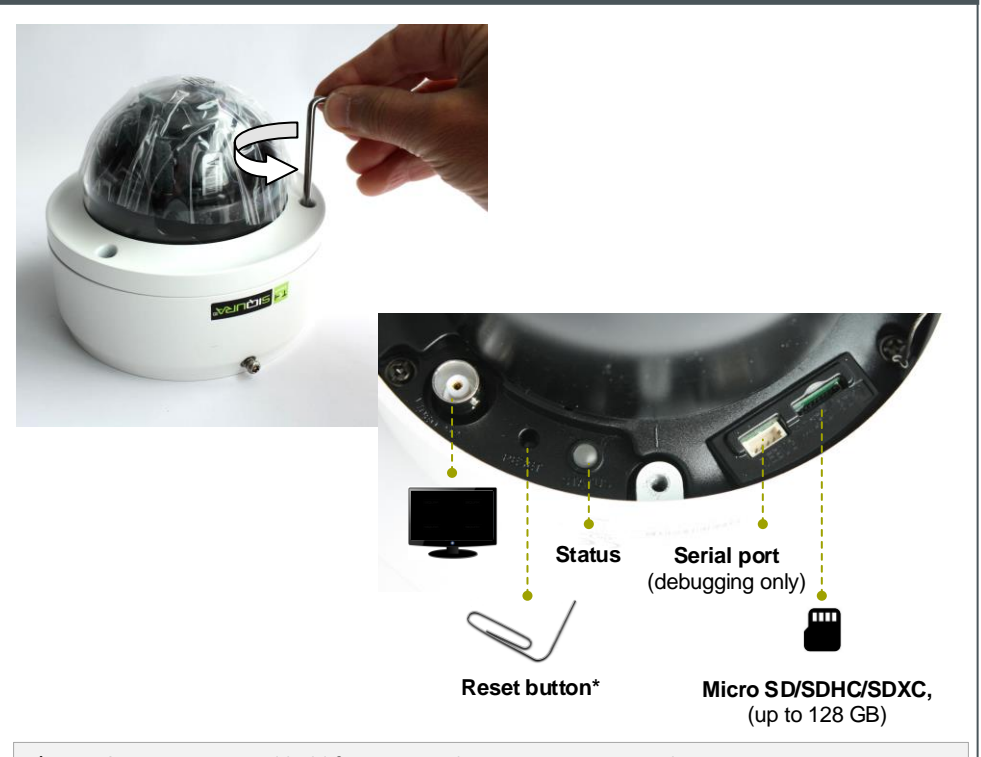

Find additional manuals, the datasheet, the EU Declaration of Conformity and the latest firmware for this product at:

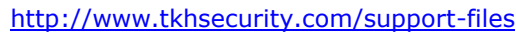

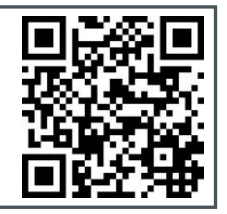

[http://www.tkhsecurity.com](http://www.tkhsecurity.com/) [http://www.tkhsecurity-usa.com](http://www.tkhsecurity-usa.com/)

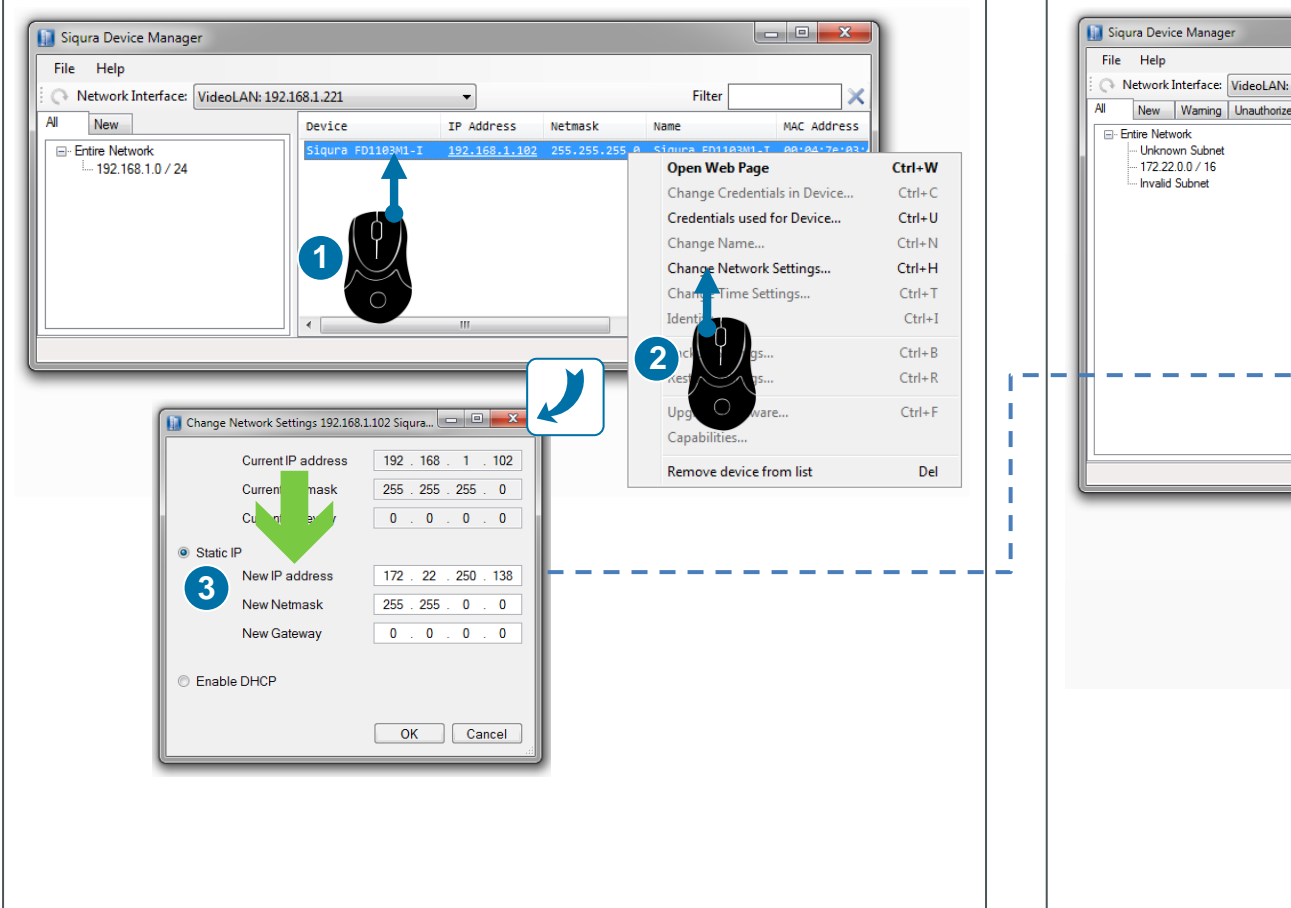

# File Edit View Favorites Tools  $\rho \cdot c$  Elive View  $\bullet$  Help **SIQURA**<sup>®</sup> FD1103M1-I Playback  $\Rightarrow$  System  $\bigoplus$  Security  $\leq$  Network  $\bullet$  Event Camera 01  $\blacksquare$  .  $\mathbb{Q}$  .  $\blacksquare$  .  $\blacksquare$  . . . . . . Internet Explorer

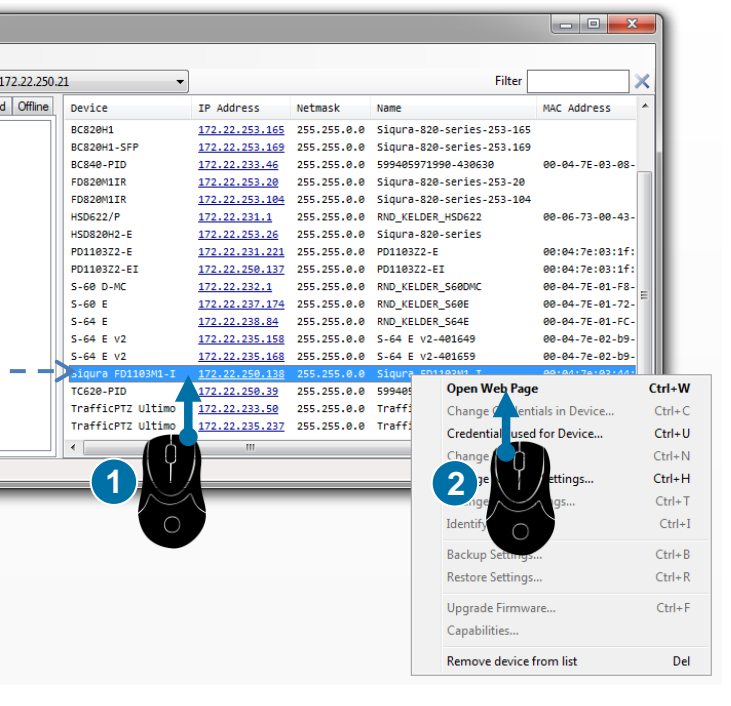

### **View live video Adjust zoom/focus**

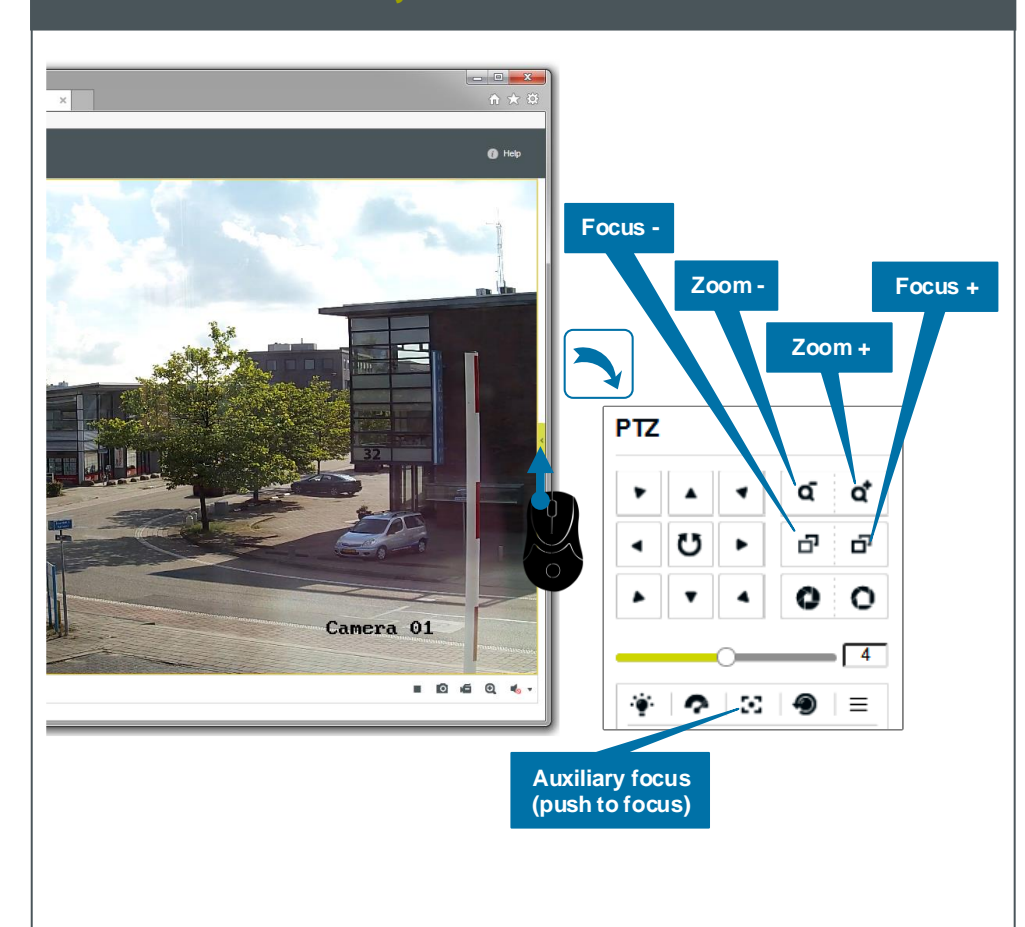

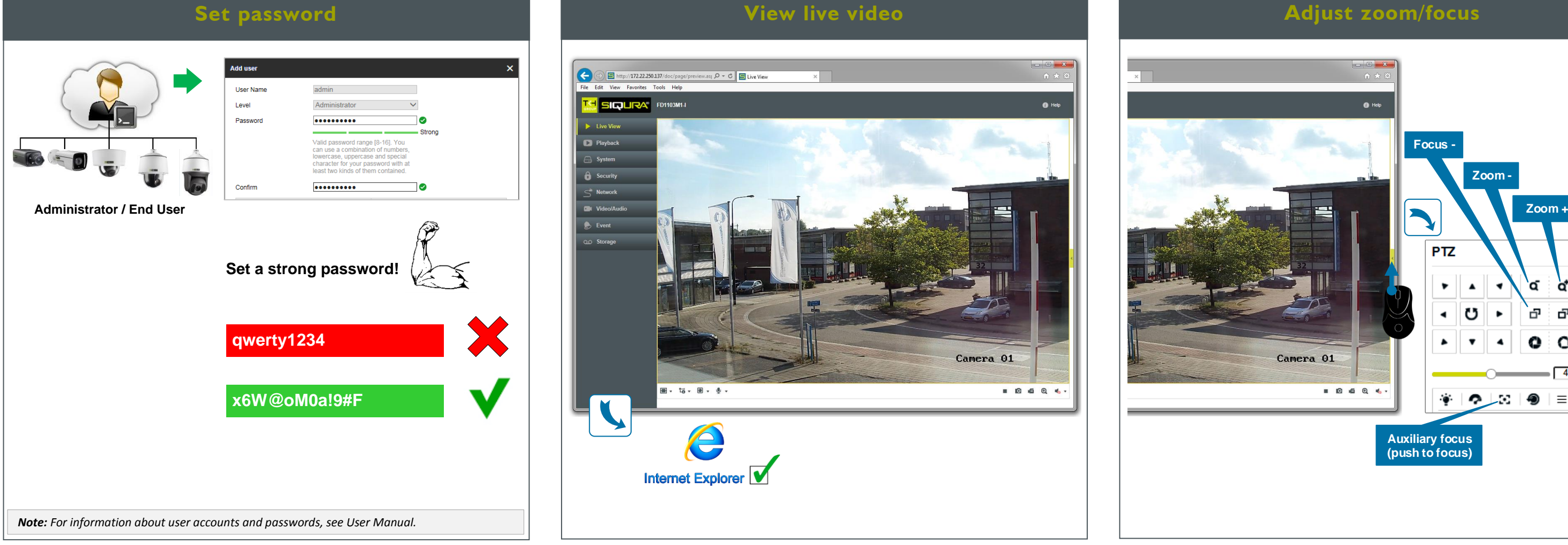

### **Install Device Manager (optional) Change IP address via Device Manager Open web interface via Device Manager**

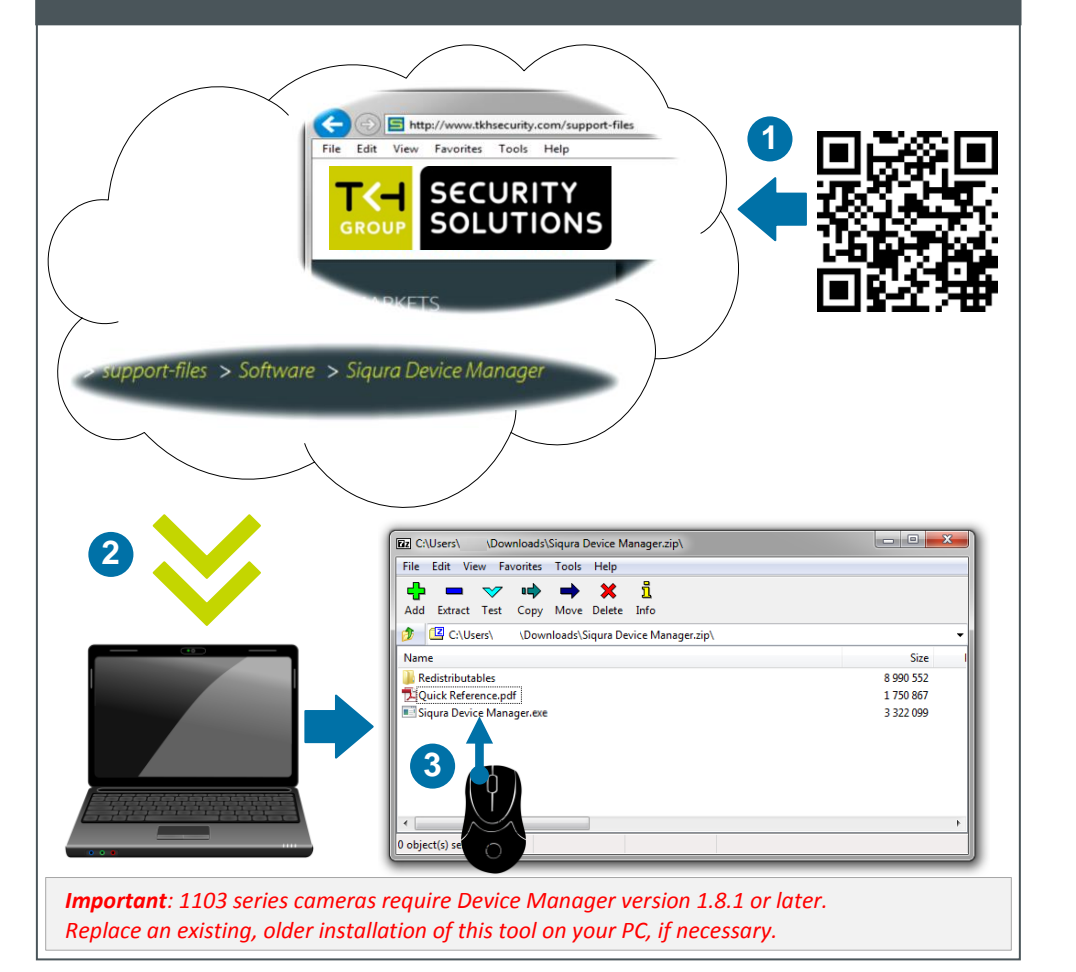